## **TransAmerica – eDelivery – Client Process**

1. Insured/Owner receives email notifying them the policy has been issued and is ready for review and acceptance.

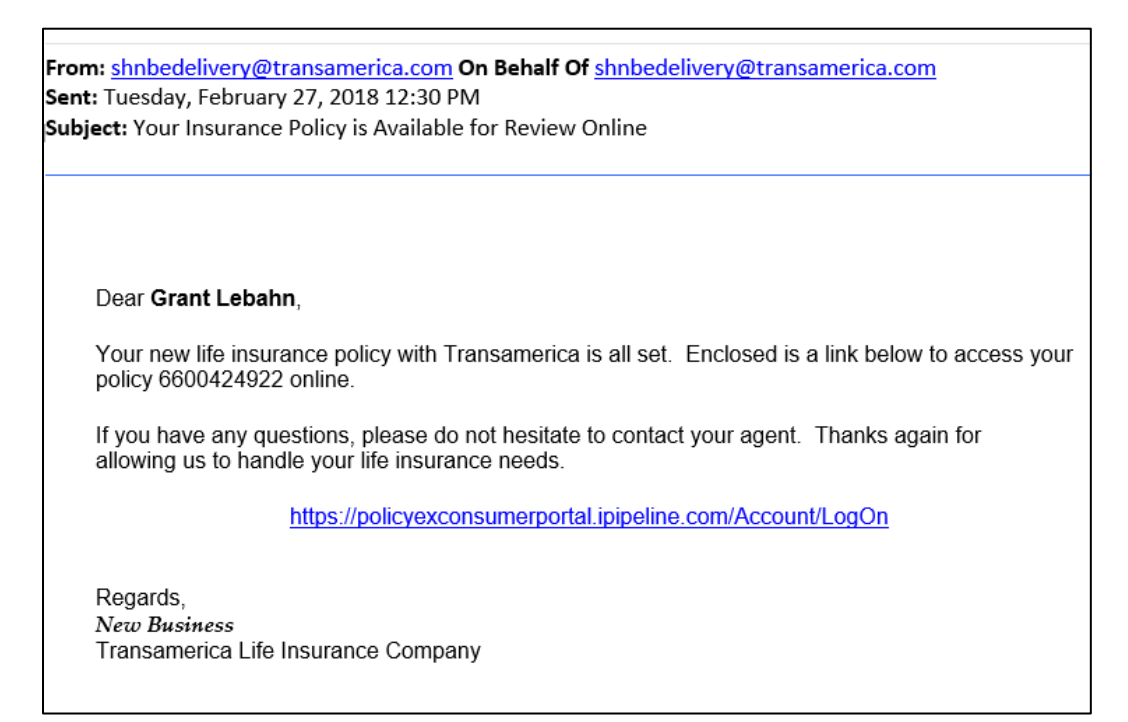

2. Click the link to access the policy. The last four digits of the client's SSN will allow access to the information.

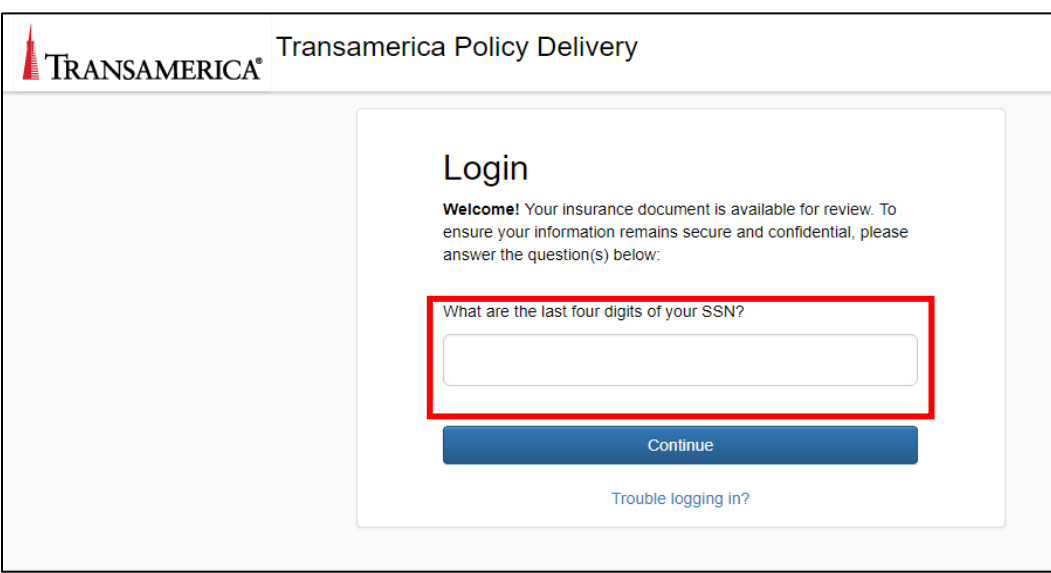

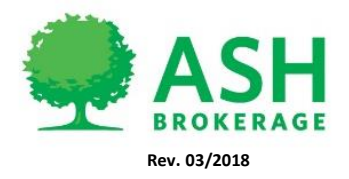

 $(800) 589 - 3000$ ASHBROKERAGE.COM 3. Click to review and sign the documents.

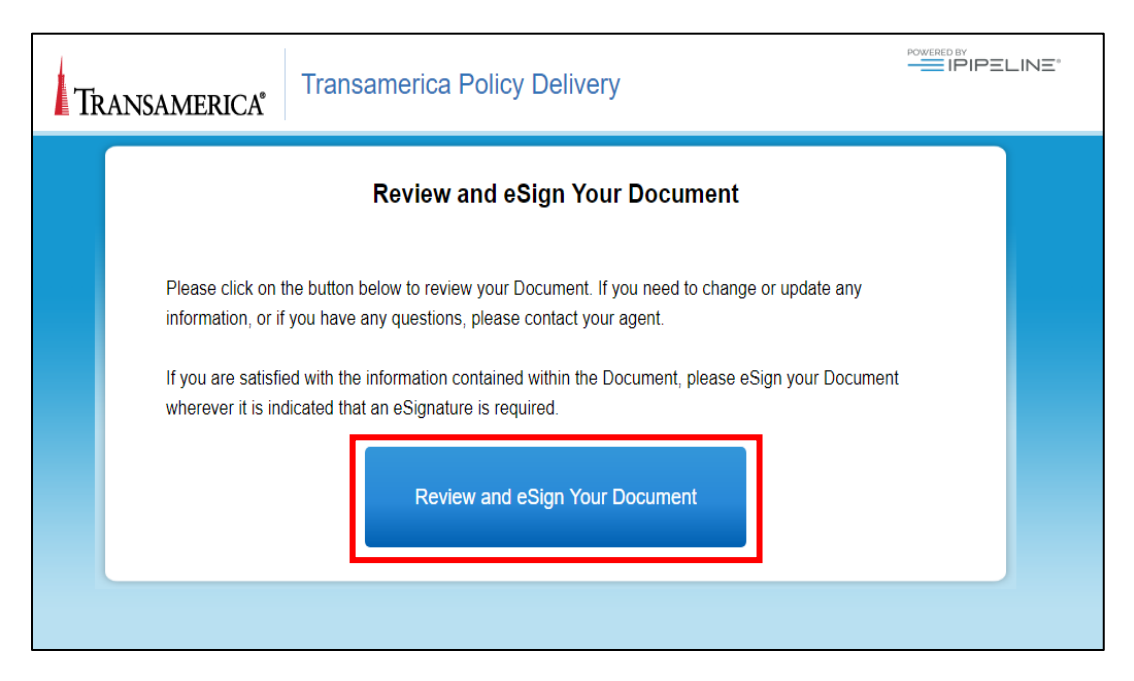

4. Click Continue to review the documents.

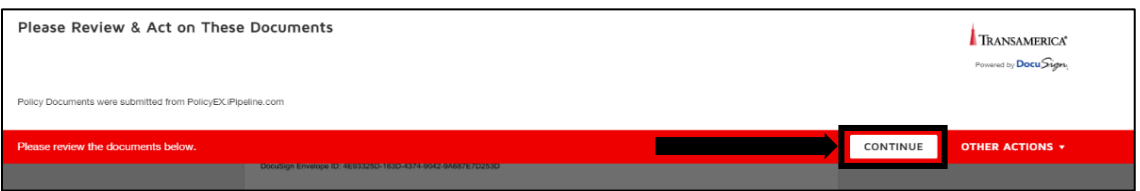

*5.* If the policy is Declined, select Decline from the Other Actions menu. *(Help & Support and About DocuSign provide additional support and understanding about the process.)*

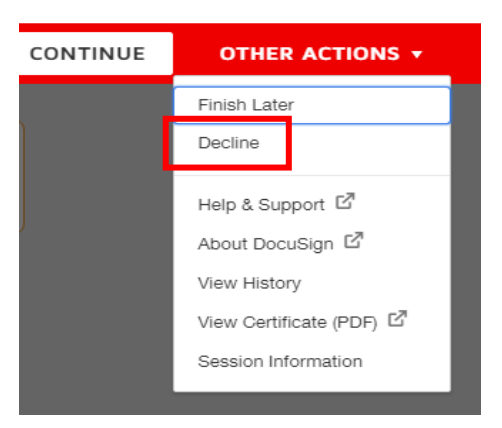

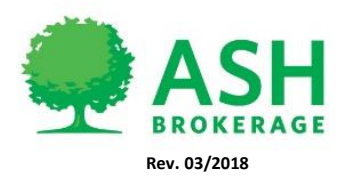

6. Review each document and complete electronic signature process.

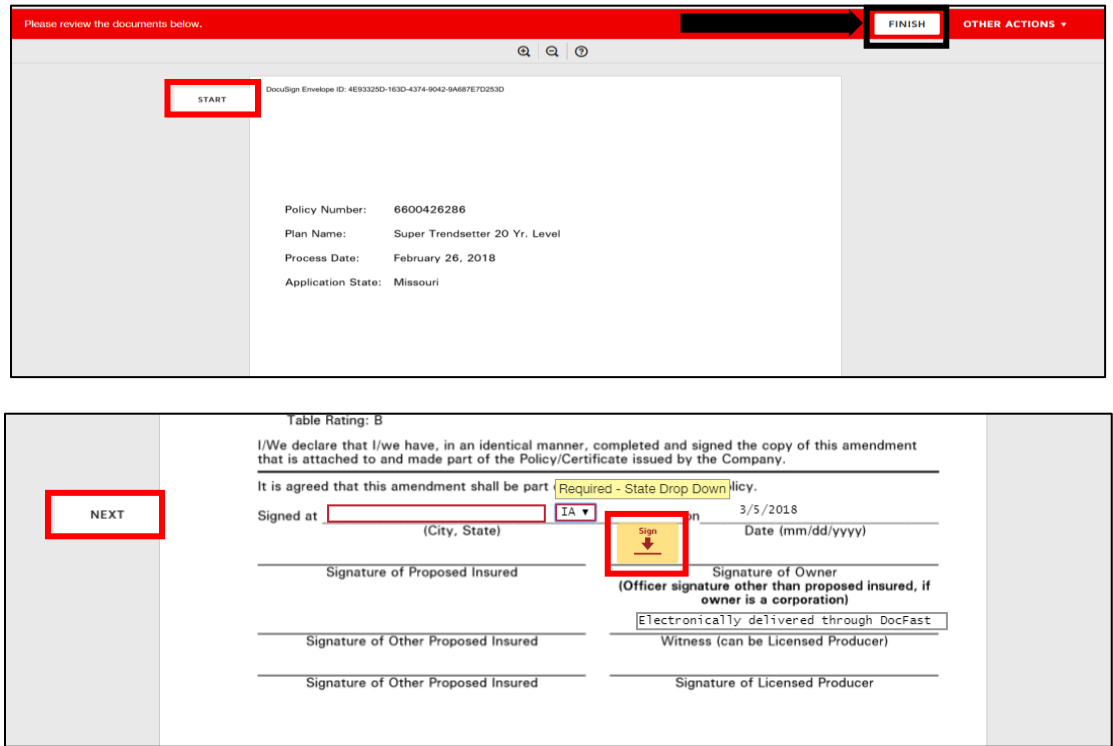

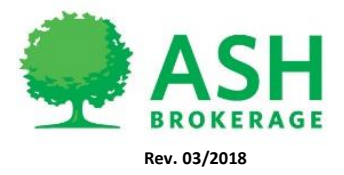